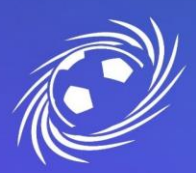

#### **MESSAGERIE OFFICIELLE LFNA PREMIERE CONNEXION ET CONFIGURATION**

**1. Si vous vous connectez pour la première fois à un compte Google**

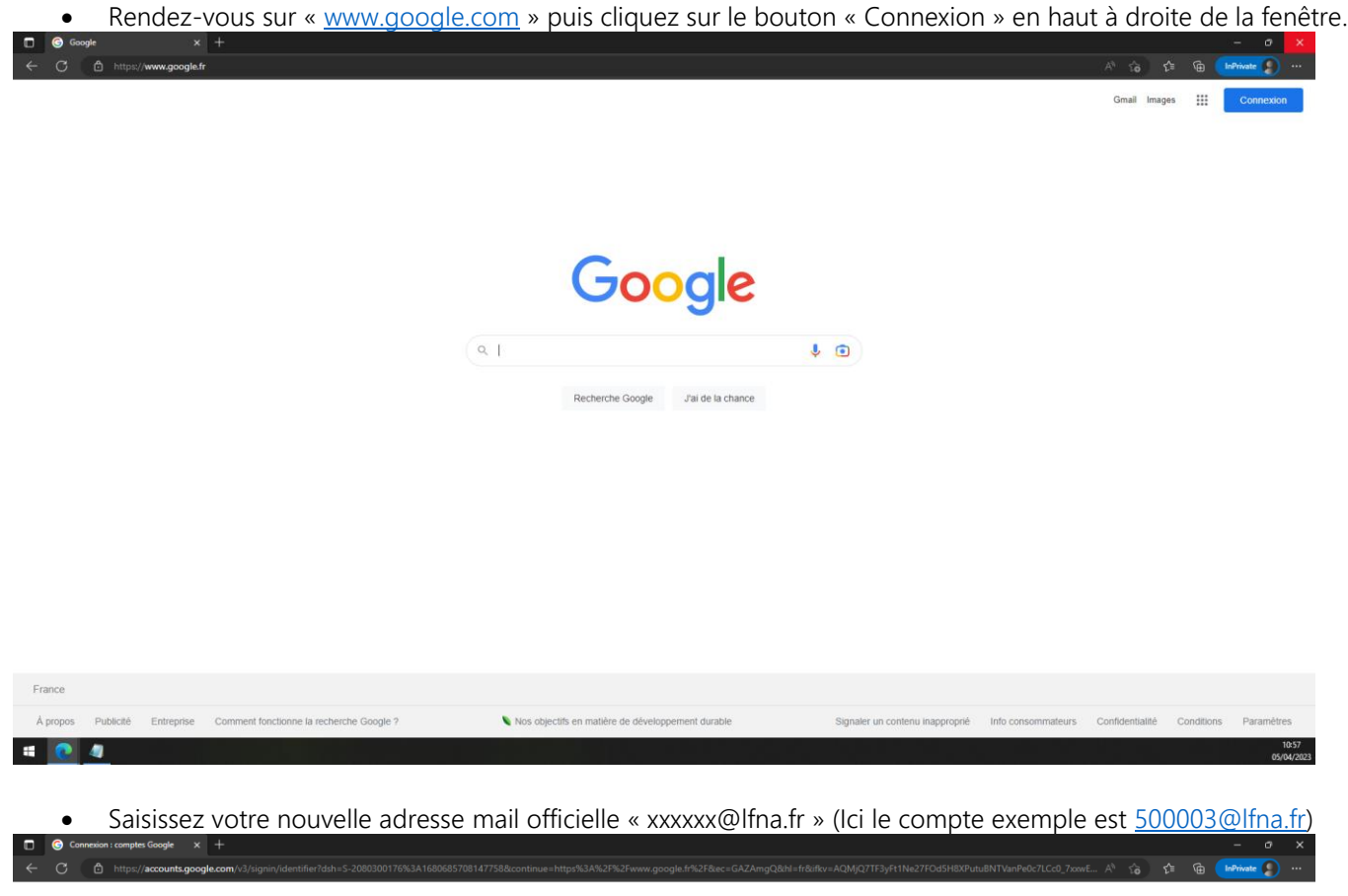

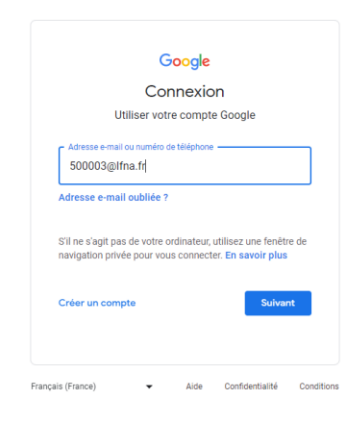

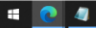

**LIGUE DE FOOTBALL** NOUVELLE-AOUITAINE

SIÈGE SOCIAL 102 RUE D'ANGOULÊME - 16400 PUYMOYEN TÉL. 05 45 61 83 90

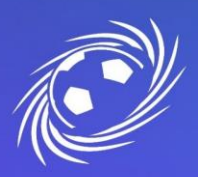

### **MESSAGERIE OFFICIELLE LFNA PREMIERE CONNEXION ET CONFIGURATION PAGE 2/7**

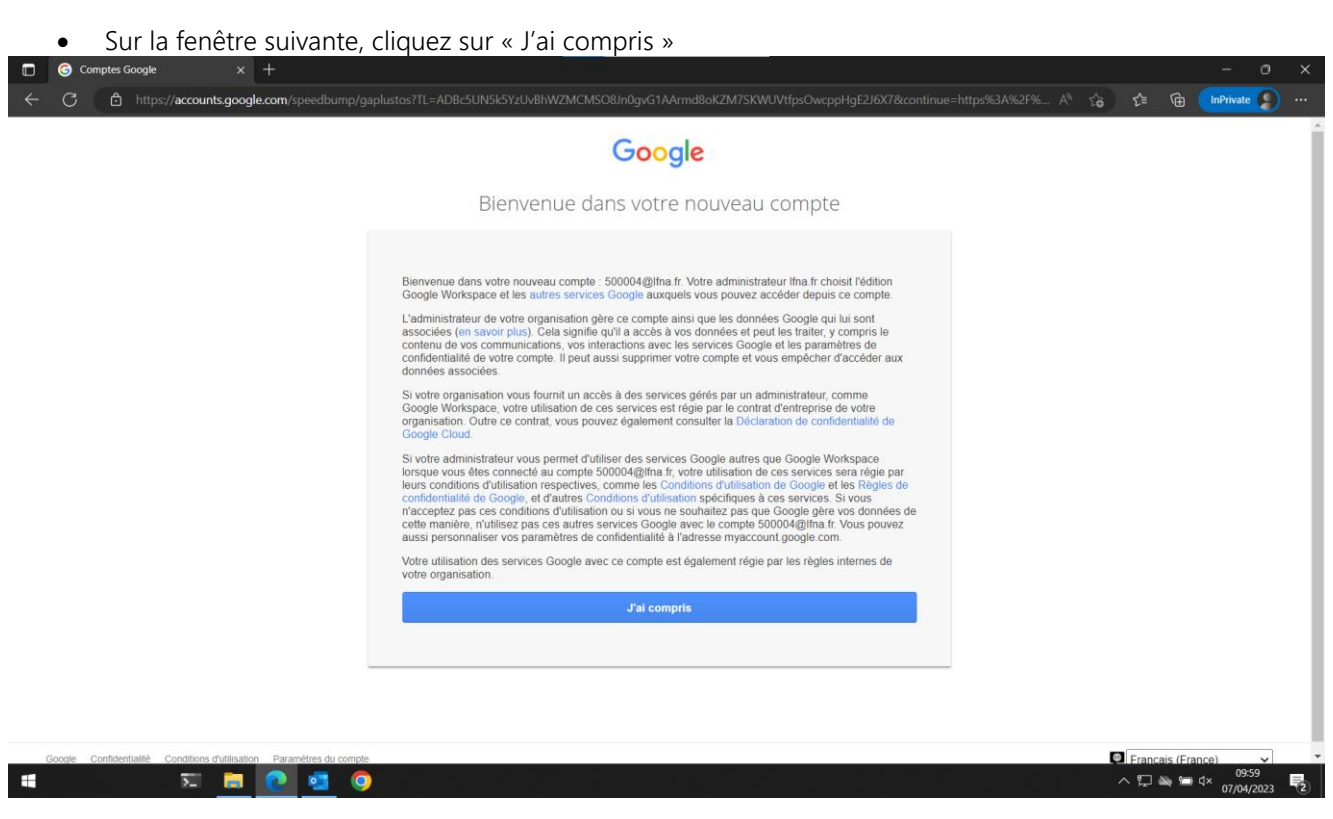

• Définissez votre nouveau mot de passe sécurisé. Le mot de passe doit avoir une longueur d'au moins 8 caractères et contenir 1 majuscule, 1 minuscule, 1 chiffre et 1 caractère spéciale.

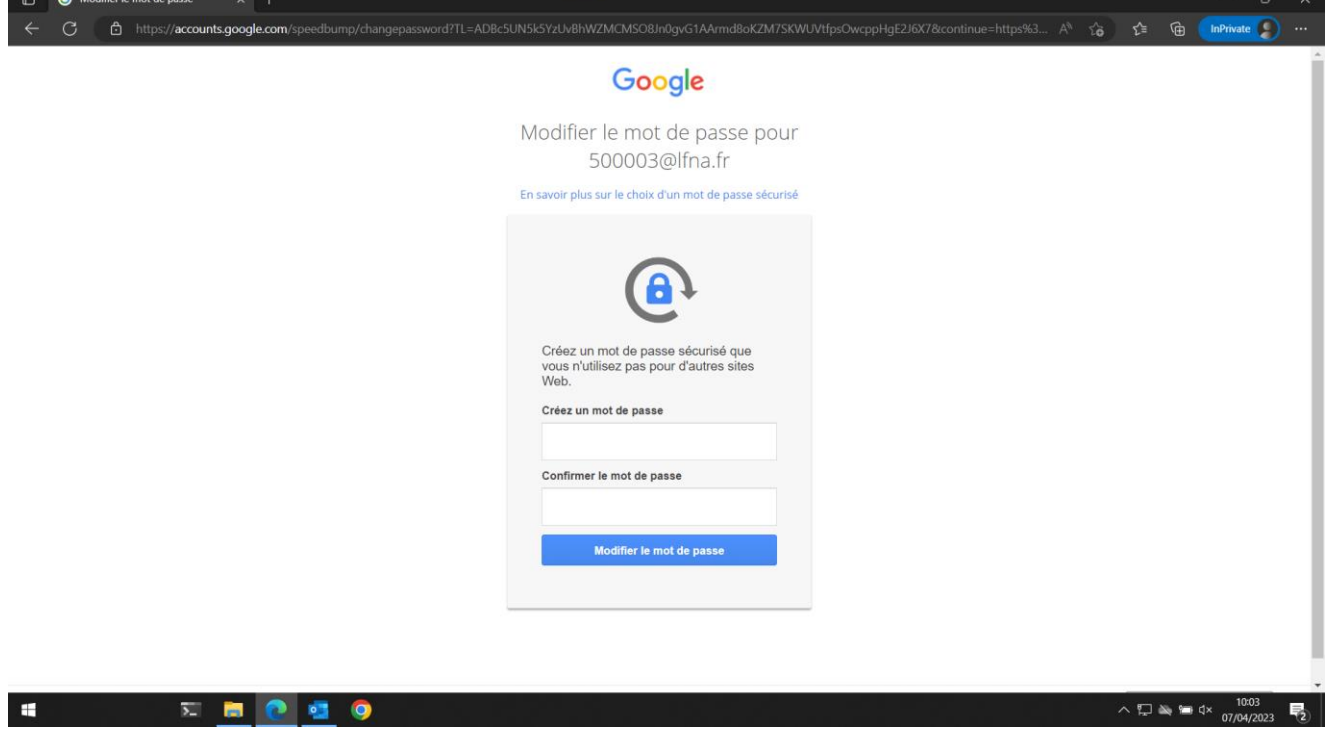

LIGUE DE FOOTBALL NOUVELLE-AOUITAINE

SIÈGE SOCIAL 102 RUE D'ANGOULÊME - 16400 PUYMOYEN TÉL. 05 45 61 83 90

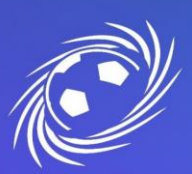

### **MESSAGERIE OFFICIELLE LFNA PREMIERE CONNEXION ET CONFIGURATION PAGE 3/7**

• Google vous propose ses fonctionnalités supplémentaires, vous pouvez prendre la décision de les activer ou non. Cela n'impactera pas la messagerie officielle.

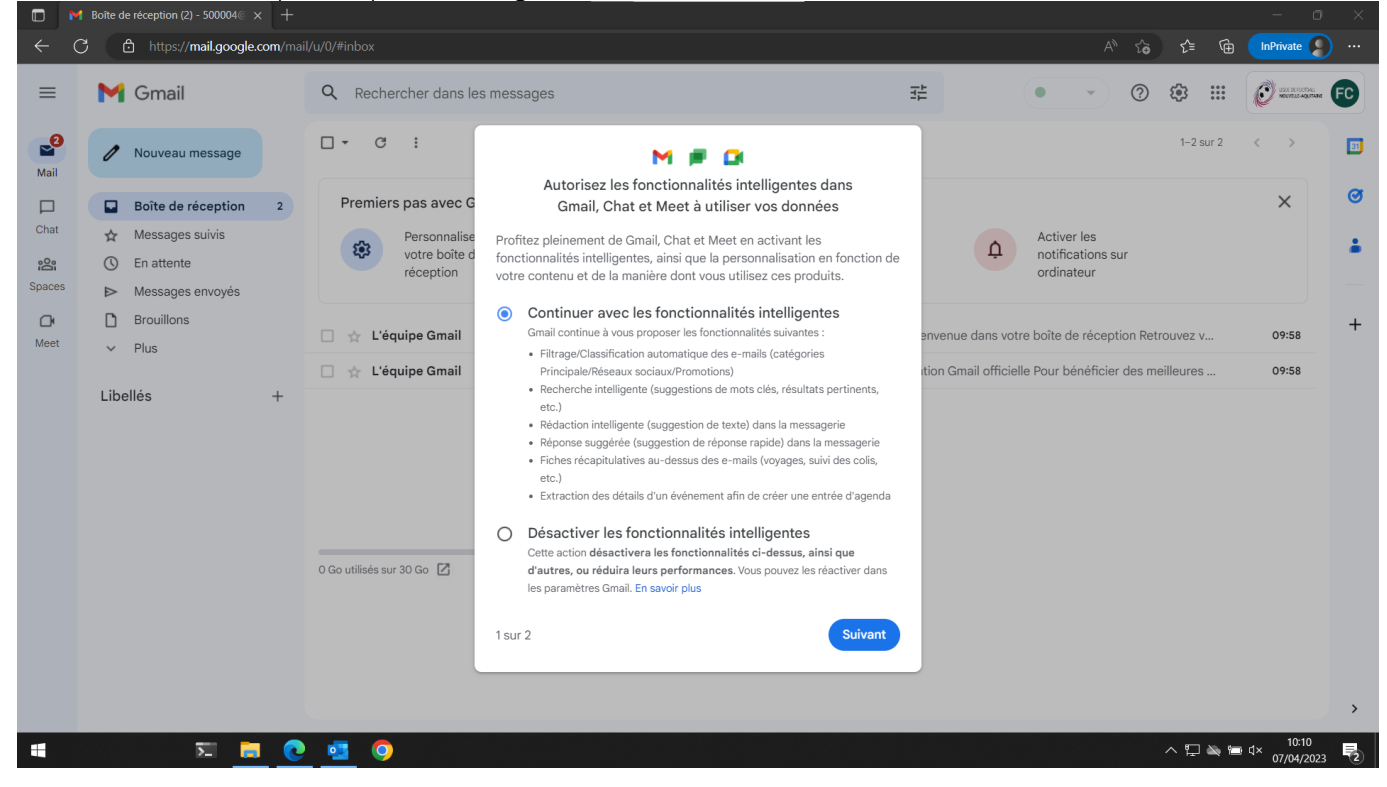

• Une fois les fonctionnalités intelligentes acceptées ou non, cliquez sur le bouton « Actualiser ».

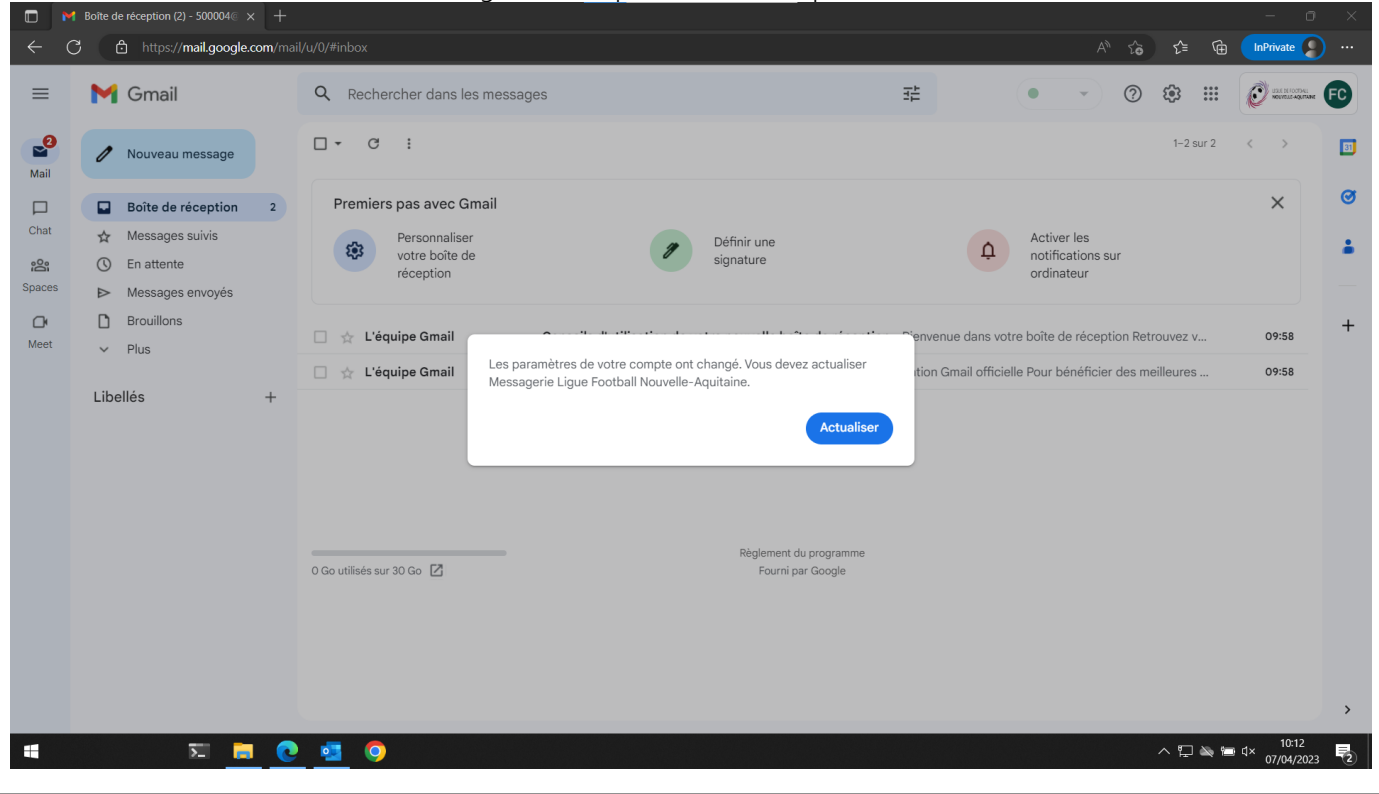

**LIGUE DE FOOTBALL** NOUVELLE-AQUITAINE SIÈGE SOCIAL 102 RUE D'ANGOULÊME - 16400 PUYMOYEN TÉL. 05 45 61 83 90

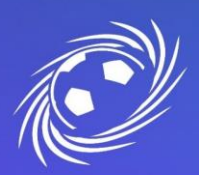

### **MESSAGERIE OFFICIELLE LFNA PREMIERE CONNEXION ET CONFIGURATION PAGE 4/7**

#### **2. Si vous possédez déjà un compte Google**

• Cliquez sur le rond en haut à droite de votre compte actuel puis « ajouter un compte ». Puis renseignez-y vos identifiants. Une fois le mot de passe provisoire renseigné, un nouveau vous sera demandé (Il doit être long de 8 caractères contenir au moins 1 majuscule, 1 minuscule, 1 chiffre et un caractère spécial)

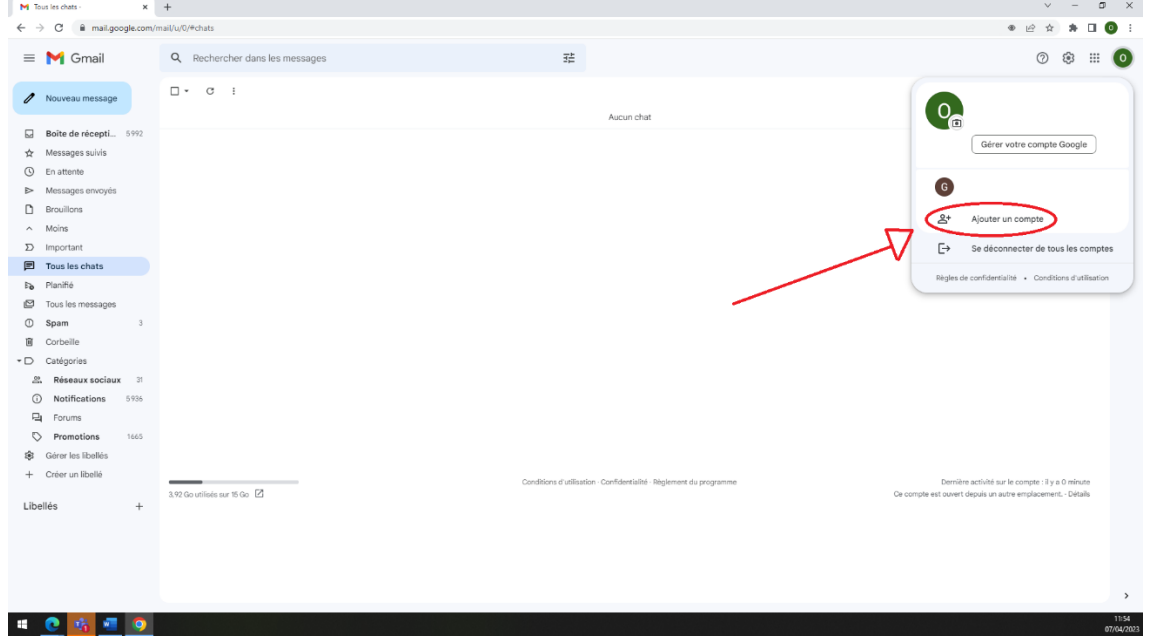

- **3. Protéger son compte avec une adresse mail de secours et/ou un numéro de téléphone.**
	- Une fois sur votre boite mail, il est important d'augmenter la sécurité de votre compte. Pour se faire, il vous faut aller dans les options de votre compte. L'étape 1 vous indique de cliquer sur la petite image marquée par les lettres FC. Ces inscriptions varient en fonction du nom de votre club mais n'a aucune influence sur la manipulation. Puis cliquez sur le bouton « gérer votre compte Google » comme l'indique l'éta

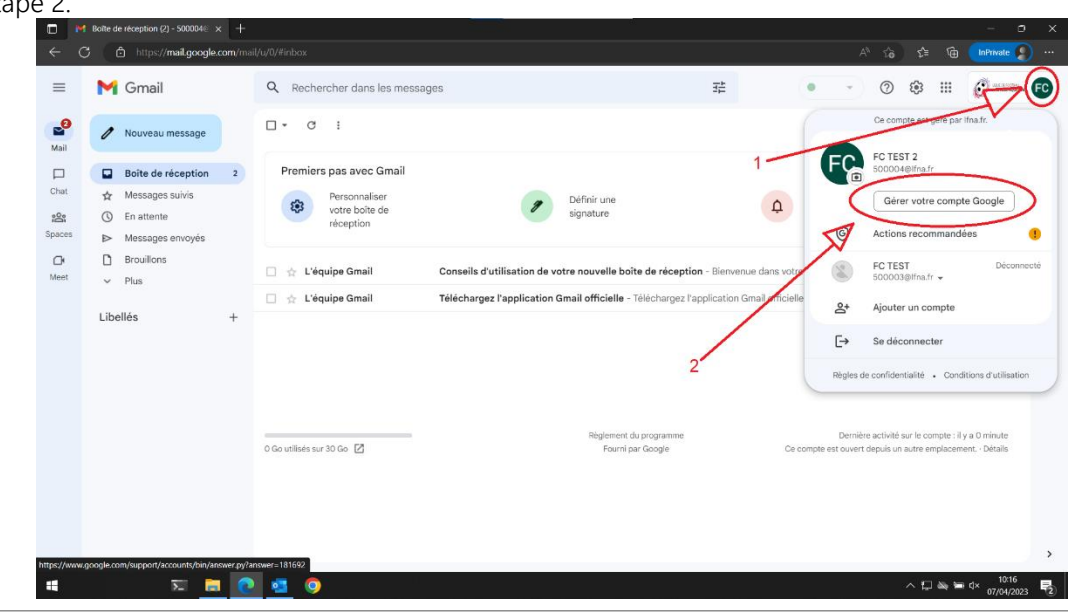

LIGUE DE FOOTBALL NOUVELLE-AQUITAINE

SIÈGE SOCIAL 102 RUE D'ANGOULÊME - 16400 PUYMOYEN TÉL. 05 45 61 83 90

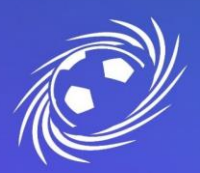

## **MESSAGERIE OFFICIELLE LFNA PREMIERE CONNEXION ET CONFIGURATION PAGE 5/7**

- Cliquez tout d'abord sur l'onglet « Sécurité » dans la colonne de gauche puis descendez vers le milieu de la page, dans la section « Comment vous connecter à Google ».
	- Accueil  $\circledcirc$ 雪 Informations personnelles Données et confidentialité  $\bigcirc$ Sécurité ௮ ക് Contacts et partage  $\blacksquare$ Paiements et abonnements
- Vous aurez le choix entre « Numéro de téléphone de récupération » et « Adresse e-mail de récupération ». Si vous en avez la possibilité, configurez les deux moyens de récupération pour une sécurité optimale.

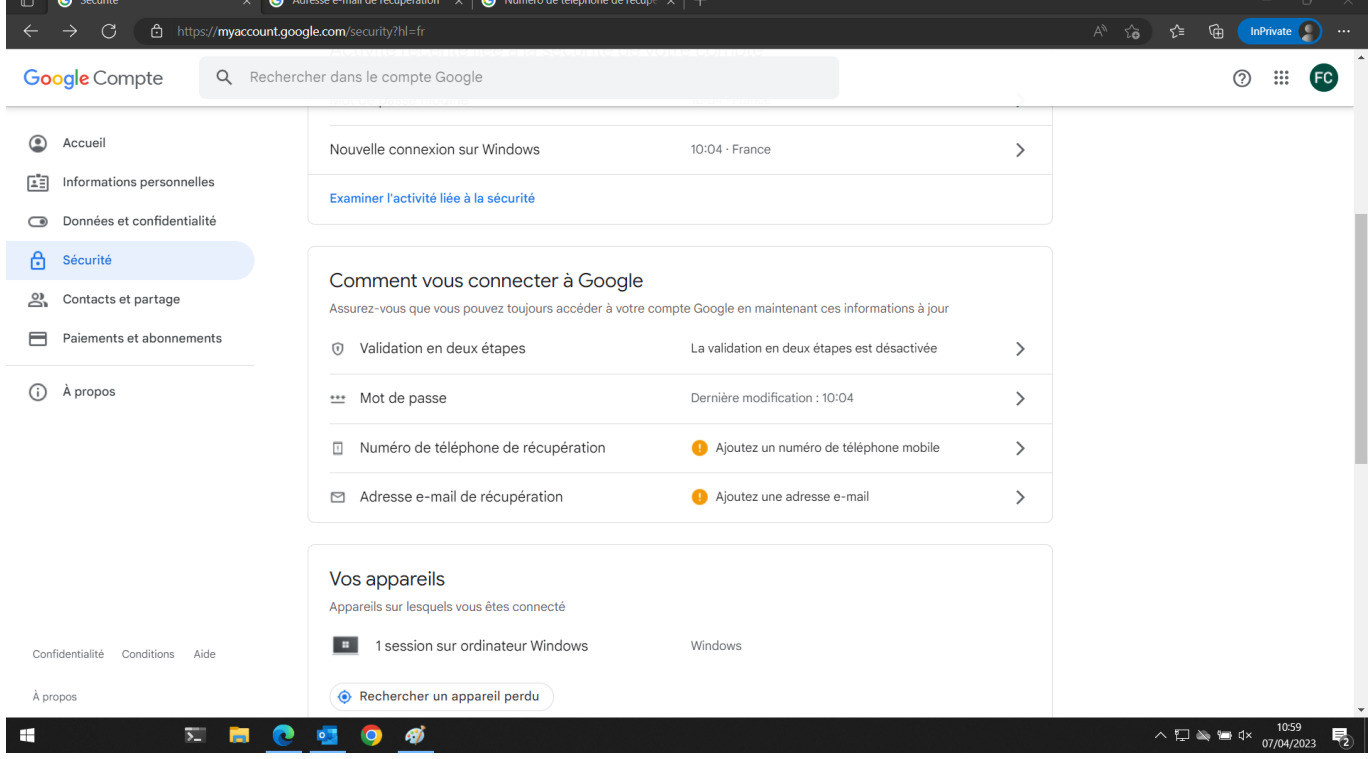

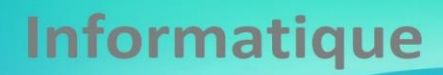

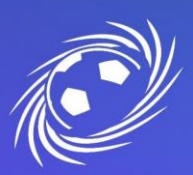

### **MESSAGERIE OFFICIELLE LFNA PREMIERE CONNEXION ET CONFIGURATION**

- A. Configurer un numéro de téléphone de récupération
- Cliquez sur Ajouter un numéro de téléphone, puis une fenêtre s'ouvrira où vous devrez le renseigner. Cliquez sur le bouton « suivant » une fois le numéro de téléphone entré. Puis sur « Obtenir un code »

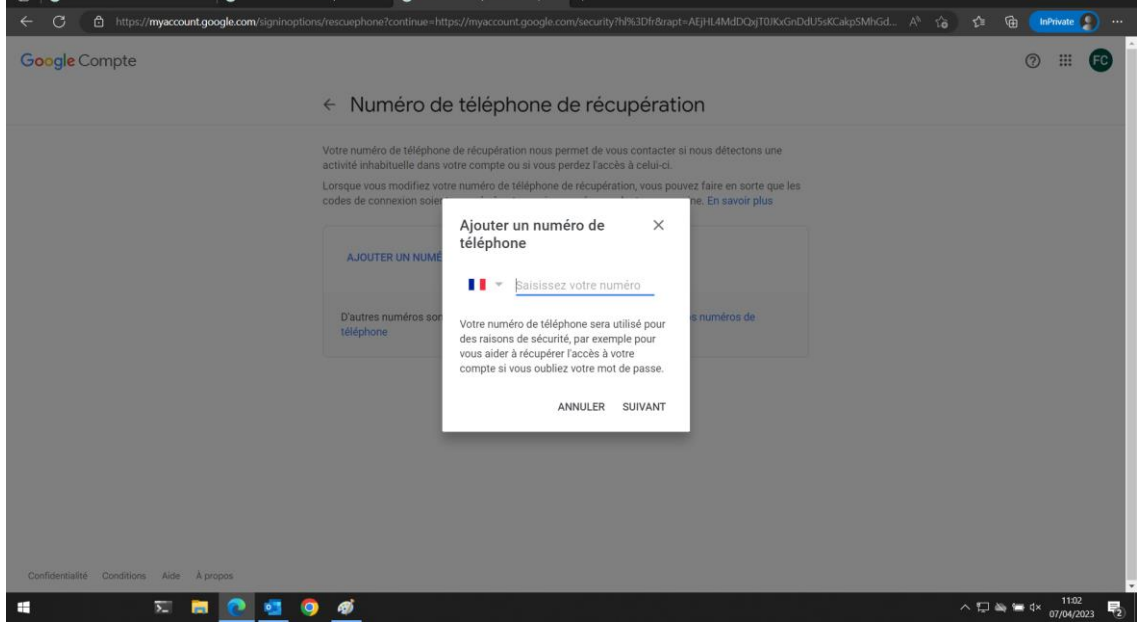

• Renseignez le code reçu par SMS puis cliquez sur « Valider ». Une fois cela fait, votre compte sera sécurisé et VOUS pourrez récupérer votre mot de passe par SMS en cas de perte de celui-ci.<br>Méro de téléphone de récupé x  $\bullet$  Adresse e-mail de récupération x | +

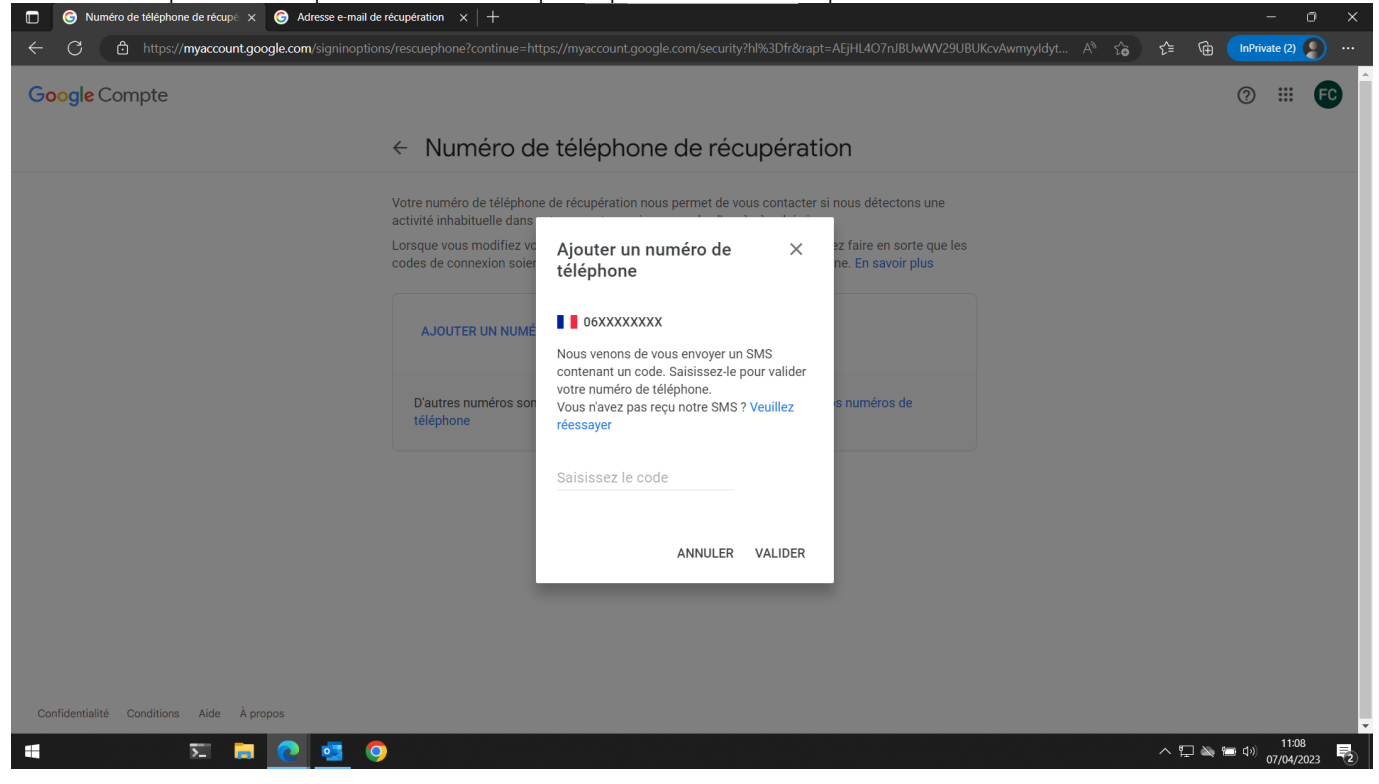

B. Configurer une adresse mail de récupération

**LIGUE DE FOOTBALL** NOUVELLE-AOUITAINE

SIÈGE SOCIAL 102 RUE D'ANGOULÊME - 16400 PUYMOYEN TÉL. 05 45 61 83 90

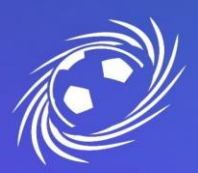

### **MESSAGERIE OFFICIELLE LFNA PAGE 7/7 PREMIERE CONNEXION ET CONFIGURATION**

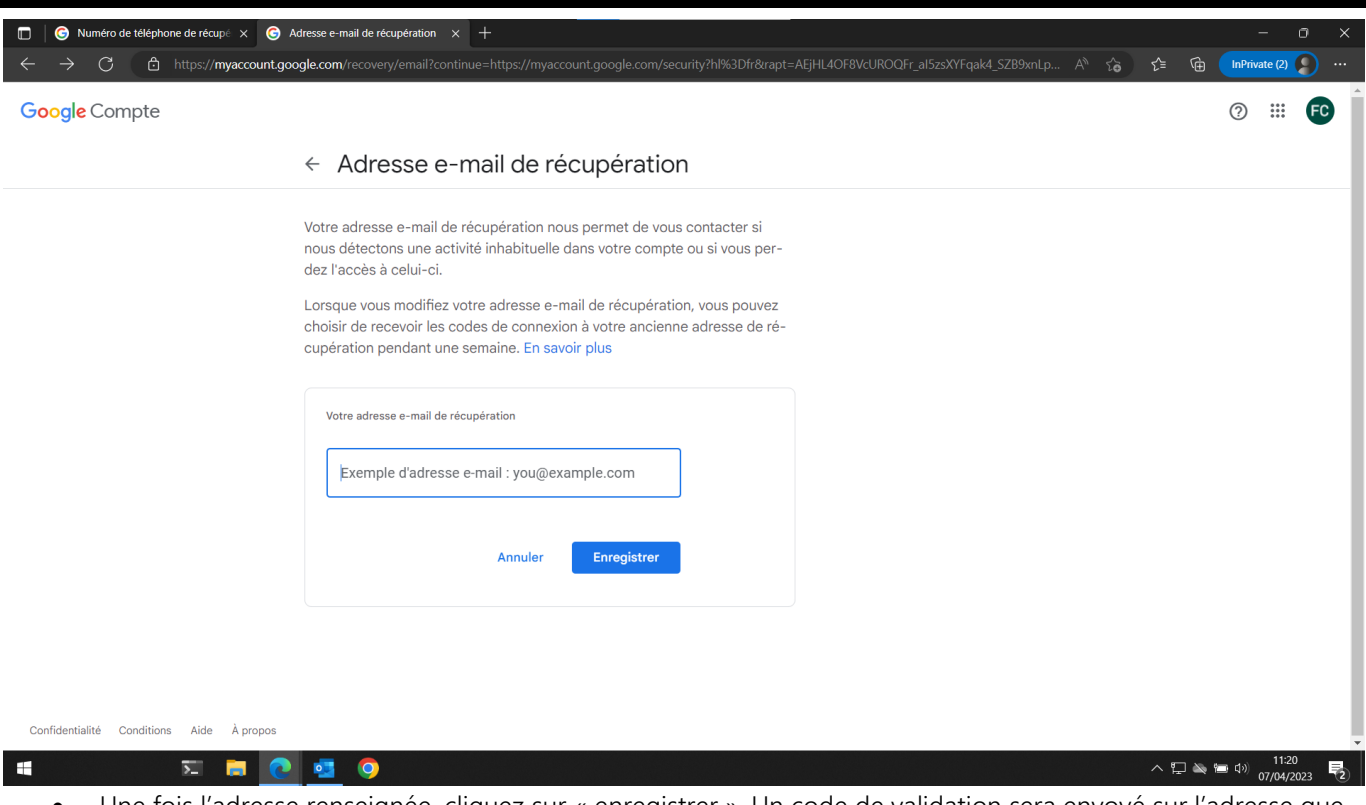

• Une fois l'adresse renseignée, cliquez sur « enregistrer ». Un code de validation sera envoyé sur l'adresse que vous venez d'indiquer. C'est grâce à cette adresse que vous pourrez récupérer l'accès à votre compte en cas de perte de mot de passe.

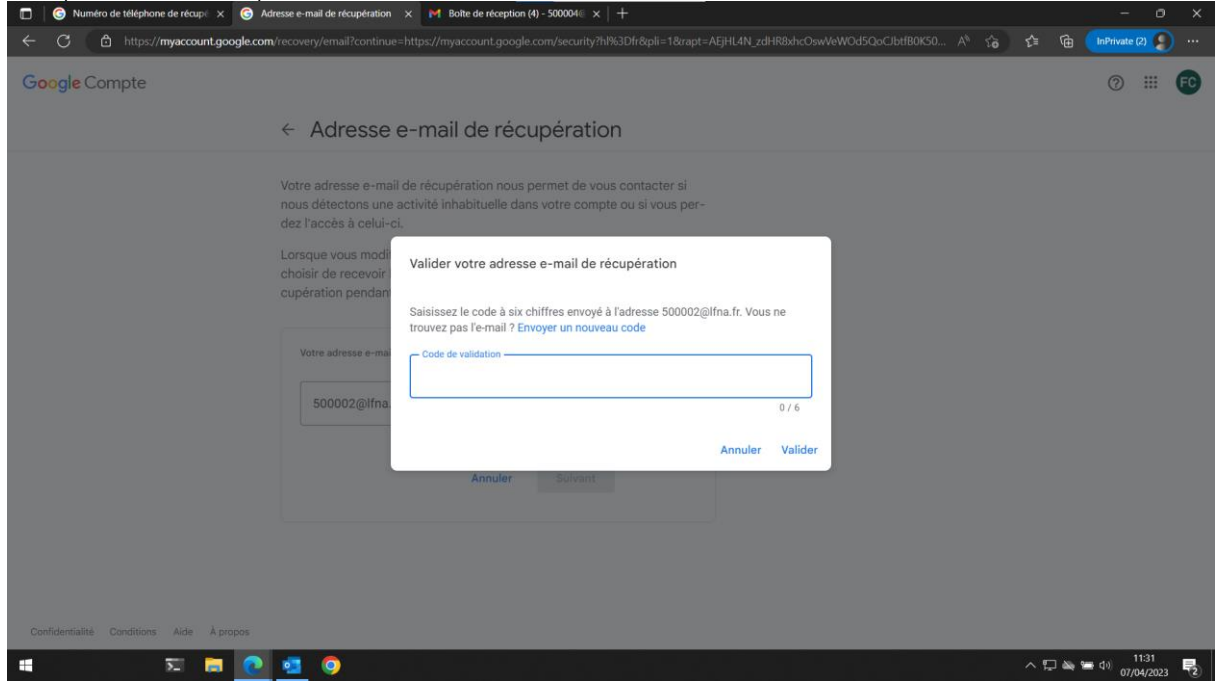

Une fois ces opérations réalisées, votre compte Google et votre messagerie officielle sont 100% sécurisés et opérationnels.

**LIGUE DE FOOTBALL** NOUVELLE-AOUITAINE

SIÈGE SOCIAL 102 RUE D'ANGOULÊME - 16400 PUYMOYEN TÉL. 05 45 61 83 90